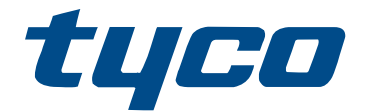

# Guia de instalação do módulo de expansão HSM3105

HSM3105

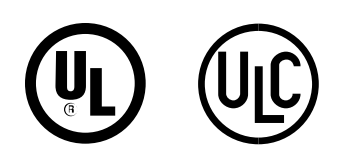

\*29011205R002\* 29011205R002

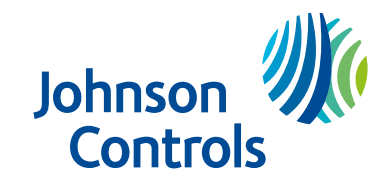

© 2022 Johnson Controls. Todos os direitos reservados.

## Conteúdo

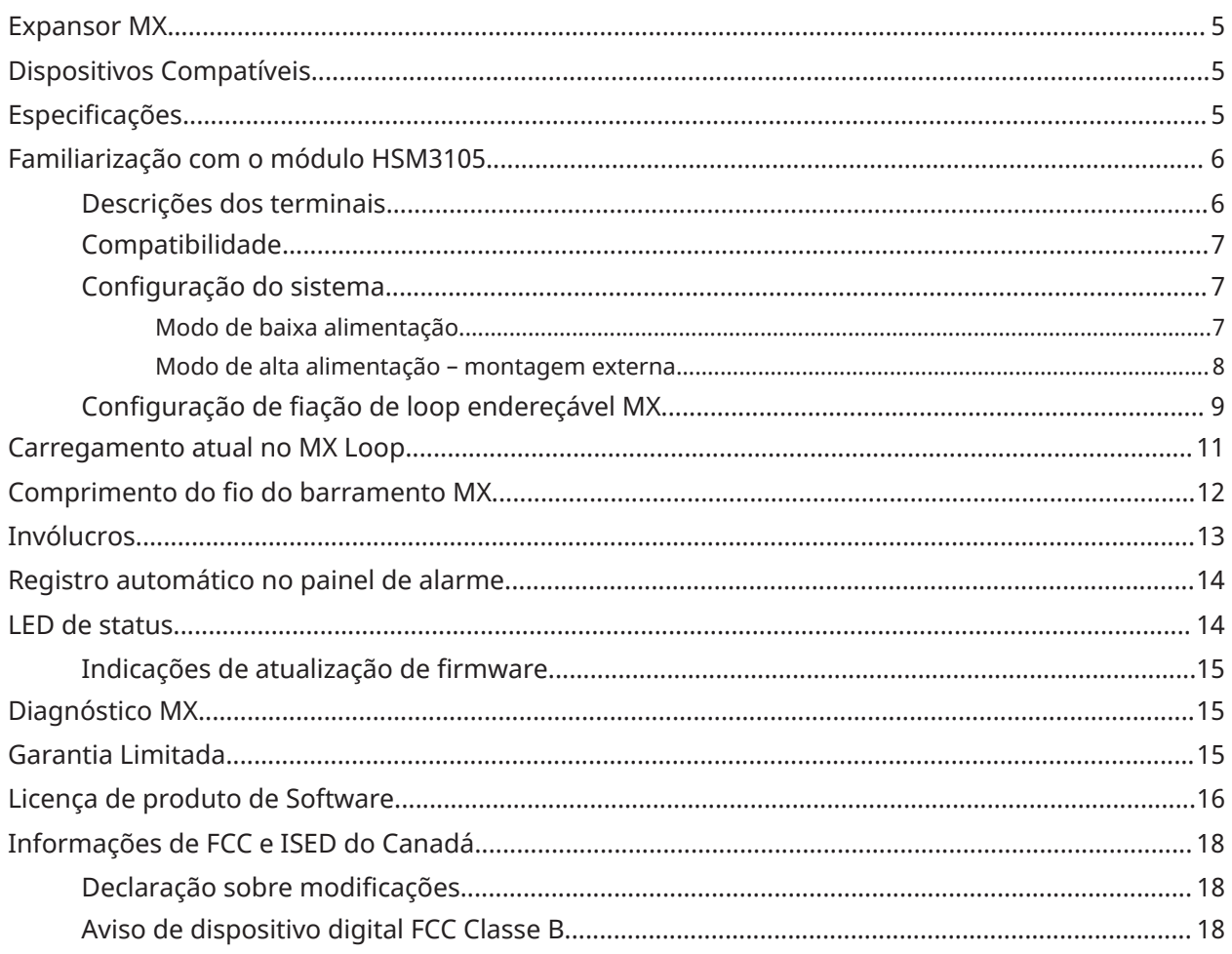

### <span id="page-4-0"></span>Expansor MX

O HSM3105 é um módulo de expansão destinado a fornecer expansão de dispositivos endereçáveis MX para o painei IQ Pro e IQ Pro P. O módulo se conecta ao painel usando a interface Corbus e fornece conectividade para dois barramentos endereçáveisMX de 2 fios aos quais os dispositivos estão conectados. Os dois barramentos MX esquerdo e direito podem ser configurados para operar como um único loop ou como derivações esquerda e direita separadas.

**Nota:** A referência neste manual ao modelo IQ Pro também é representativa para o modelo IQ  $\Omega$ Pro P, salvo indicação em contrário.

## <span id="page-4-1"></span>Dispositivos Compatíveis

Os seguintes dispositivos e módulos com fio são compatíveis com o HSM3105.

| <b>Modelo</b> | <b>Nome</b>                                           | Corrente de<br>standby (mA) | Corrente de<br>alarme (mA)<br>(incluindo<br><b>LED conforme</b><br>aplicável) |
|---------------|-------------------------------------------------------|-----------------------------|-------------------------------------------------------------------------------|
| MX945         | Dispositivos de entrada universal<br>endereçáveis     | 0,46                        | 4,50                                                                          |
| MX916         | Detector de calor de fumaça<br>endereçável com base   | 0,35                        | 4,00                                                                          |
| MX862         | PIR montagem no teto endereçável                      | 0,30                        | 3,50                                                                          |
| MX920         | Módulo isolador de linha                              | 0,09                        | 16,00                                                                         |
| MX922         | Painel de quebra de vidro endereçável                 | 0,30                        | 6,00                                                                          |
| MX926         | Detector de fumaça endereçável com<br>base            | 0,35                        | 4,00                                                                          |
| MX936         | Detector de calor endereçável com base                | 0,35                        | 4,00                                                                          |
| MX975         | Sensor de contato de porta/janela<br>endereçável      | 0,20                        | 3,00                                                                          |
| MX974         | PIR endereçável com imunidade animal                  | 0,30                        | 3,50                                                                          |
| <b>MXBASE</b> | Base de fogo de continuidade<br>endereçável de 4 pol. | N/A                         | N/A                                                                           |

**Tabela 1: Dispositivos compatíveis com HSM3105**

 $\mathbf{r}$ **Nota:** Para o dispositivo MX920, a corrente de alarme (16mA) é devido a uma falha de loop. Esta falha ocorre quando o isolador é acionado. (loop em condição de curto)

## <span id="page-4-2"></span>Especificações

- Faixa de temperatura:  $-10^{\circ}$ C a + 55 $^{\circ}$ C
- Umidade relativa: 5% a 93% UR, sem condensação
- Classificações de entrada: 11,3 a 12,5 VCC / 350 mA a 325 mA (fornecido pelo controlador de alarme)
- **Nota:** É possível uma carga mais alta ao usar uma fonte de alimentação separada, consulte mais instruções neste manual. Para obter detalhes sobre a carga máxima do loop MX, consulte a tabela de carga máxima do loop MX abaixo.
- Placa de corrente: 100 mA (sem dispositivos no loop MX) + consumo de corrente do loop MX (dependendo dos dispositivos de loop conectados)
- Dimensões da placa: 83 mm x 145 mm (3,25 pol. x 5,7 pol.)
- Distância do fio Corbus: 0,9 m (3 pés) Max entre o painel e o módulo
- O hardware compatível com ROHS.
- Este equipamento deve ser instalado por técnicos qualificados em locais internos não perigosos.
- Você pode adicionar no máximo 126 dispositivos ao HSM3105. Consulte a planilha vinculada na seção [Carregamento](#page-10-0) atual no MX Loop deste documento para obter o número exato de dispositivos que podem ser registrados com base na disponibilidade atual.

**Tabela 2: Carga máxima de Loop MX a 40 V**

| <b>Aplicação</b>                              | Tempo de espera  4 Ah<br>$+$ alarme |        | 7 Ah   | <b>17 Ah</b> |
|-----------------------------------------------|-------------------------------------|--------|--------|--------------|
| Incêndio Resi/ULC   24 h + 5 min<br>Com invas |                                     |        | 50 mA  | 170 mA       |
| Resi/Com Invas                                | $4 h + 15 min$                      | 230 mA | 400 mA | 400 mA       |

**Nota:** Para aplicações em que a carga de corrente do loop MX excede 67 mA a 40 V, use modelos de fonte de alimentação externa aprovados HSM2300 ou HSM2204. Consulte a seção [Configuração](#page-6-1) do sistema para obter detalhes.

## <span id="page-5-0"></span>Familiarização com o módulo HSM3105

Esta seção fornece detalhes sobre o HSM3105 em relação às descrições do terminal, compatibilidade do módulo, configuração do sistema e configurações de fiação do loop endereçável MX.

### <span id="page-5-1"></span>Descrições dos terminais

TMP- Usado para conectar a chave contra adulteração que protege contra a abertura não autorizada do gabinete no qual o HSM3105 está montado. Conecte uma chave normalmente fechada (NC) entre +TMP e -TMP. Se a antiviolação não estiver sendo usada, conecte um pedaço de fio entre +TMP e -TMP para remover a condição de problema.

**Nota:** A proteção contra adulteração é necessária para instalações contra roubo comercial/  $\mathbf{r}$ residencial UL/ULC.

Existem terminais LFT e RGT para a conexão MX Loop que são usadospara conectar os dispositivos MX compatíveis. Cada Loop tem terminais + e -. Consulte os [Configuração](#page-8-0) de fiação de loop [endereçável](#page-8-0) MX, para obter mais informações.

CORBUS - O painel usa o Corbus de 4 fios para se comunicar com o módulo. Conecte os terminais RED, BLK, YEL e GRN aos terminais Corbus no controle principal do IQ Pro.

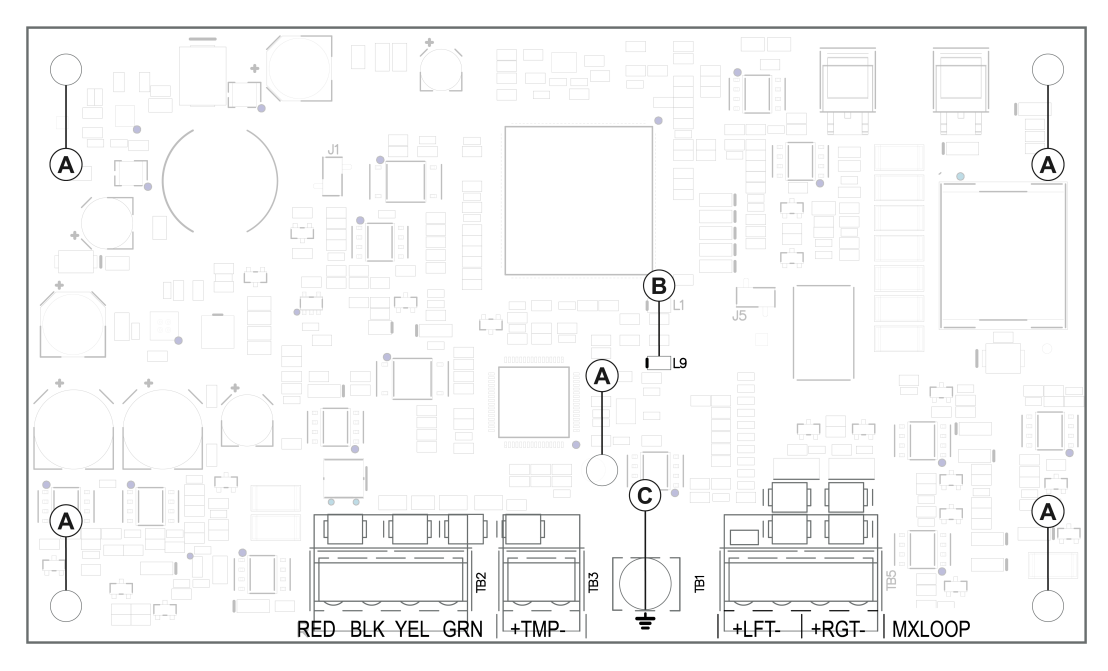

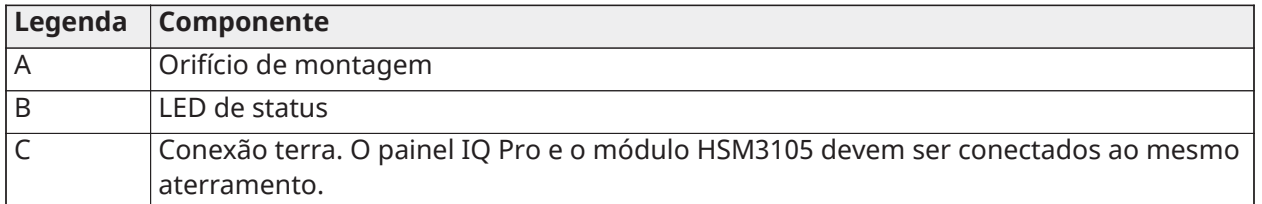

### <span id="page-6-0"></span>Compatibilidade

A tabela abaixo descreve a compatibilidade do módulo HSM3105.

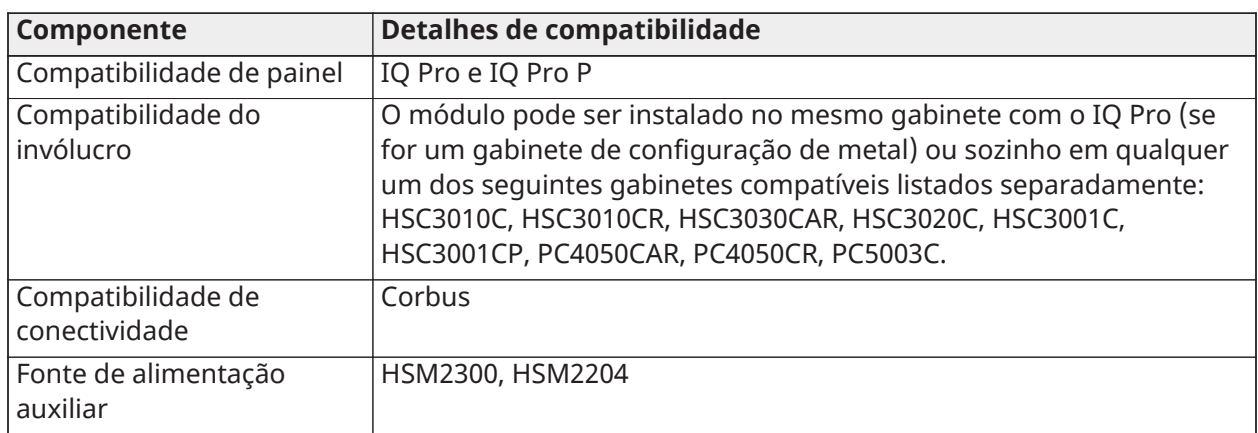

#### **Tabela 3: Compatibilidade**

### <span id="page-6-1"></span>Configuração do sistema

#### <span id="page-6-2"></span>Modo de baixa alimentação

Você pode montar o HSM3105 em um invólucro IQ Pro (somente configuração de metal) ou em um invólucro separado (consulte [Invólucros\)](#page-12-0) do painel de controle, conforme mostrado na Figura 1 e

2, respectivamente. O fio Corbus passa entre o painel de controle e o HSM3105 e não deve exceder 0,9 metros (3 pés) usando fio 22AWG.

O loop MX é alimentado pela fonte de alimentação Corbus e pode ter um consumo máximo de corrente do loop MX de 67 mA a 40 V (equivalente a 360 mA a 11,3 V ou 325 mA a 12,5 V)

#### **Figura 1: Modo de baixa alimentação – montagem interna**

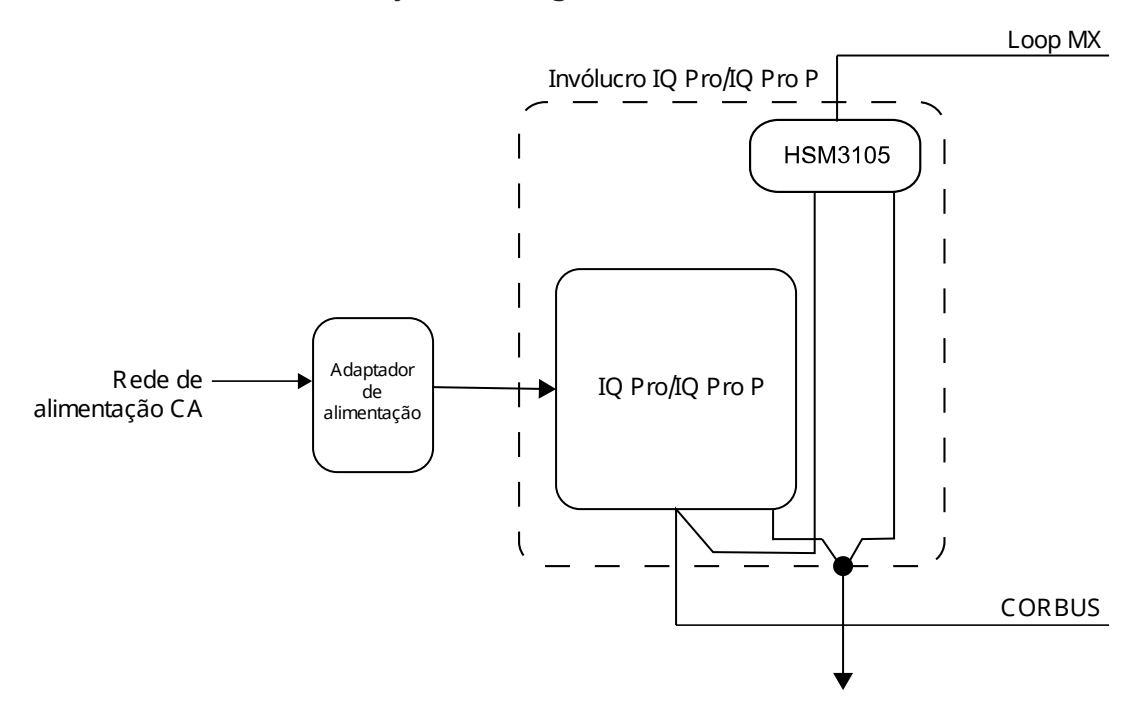

**Figura 2: Modo de baixa alimentação – montagem externa**

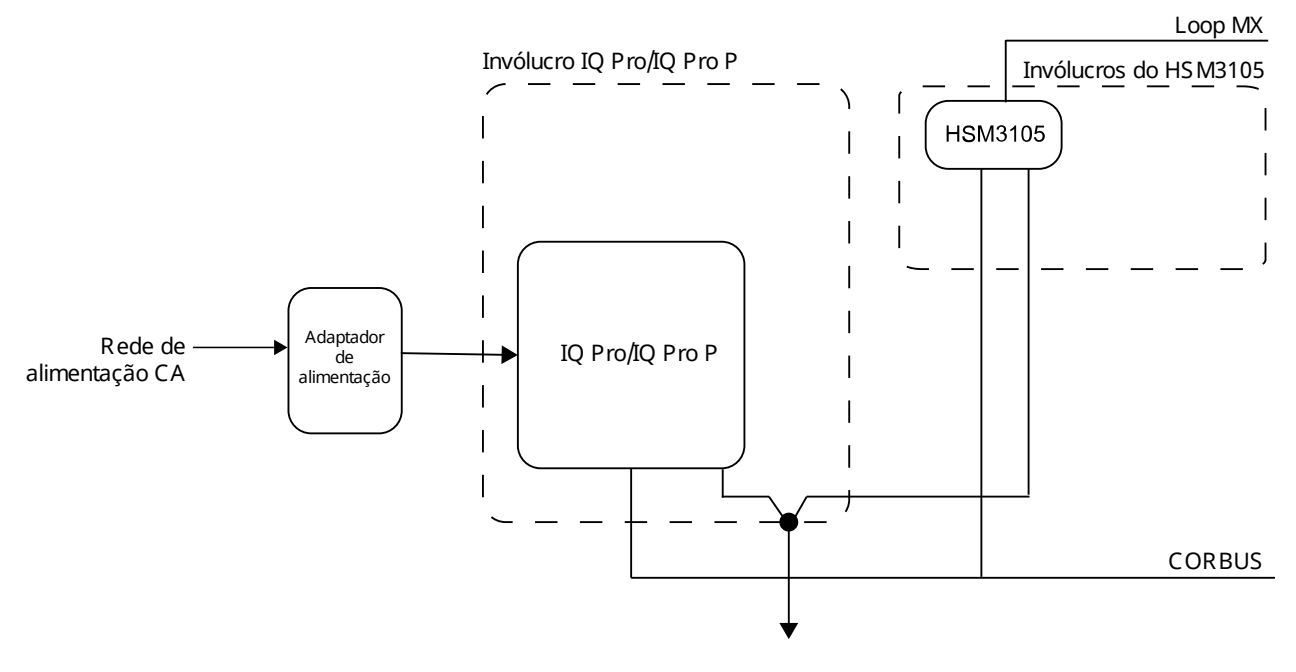

#### <span id="page-7-0"></span>Modo de alta alimentação – montagem externa

Monte o módulo HSM3105 apenas em um invólucro externo (consulte [Invólucros](#page-12-0)) juntamente com uma das seguintes unidades de alimentação auxiliar aprovadas: HSM2204, HSM2300. A fonte de

alimentação fornece energia ao módulo HSM3105 e ao loop MX. O fio Corbus passa entre o painel de controle e o HSM3105 não deve exceder 3 pés usando fio 22AWG.

O HSM3105 foi projetado para lidar com um consumo máximo de corrente de loop MX permitido de 400 mA a 40 V (equivalente a 1600 mA a 11,3 V ou 1500 mA a 12,5 V). Verifique o manual da fonte de alimentação escolhida para entender quanta corrente estaria disponível para o loop MX.

**Nota:** HSM2300 e HSM2204 só podem fornecer até 228 mA a 40 V (1000 mA a 12,5 V) ou 260  $\Omega$ mA a 40 V (1000 mA a 11,3 V)

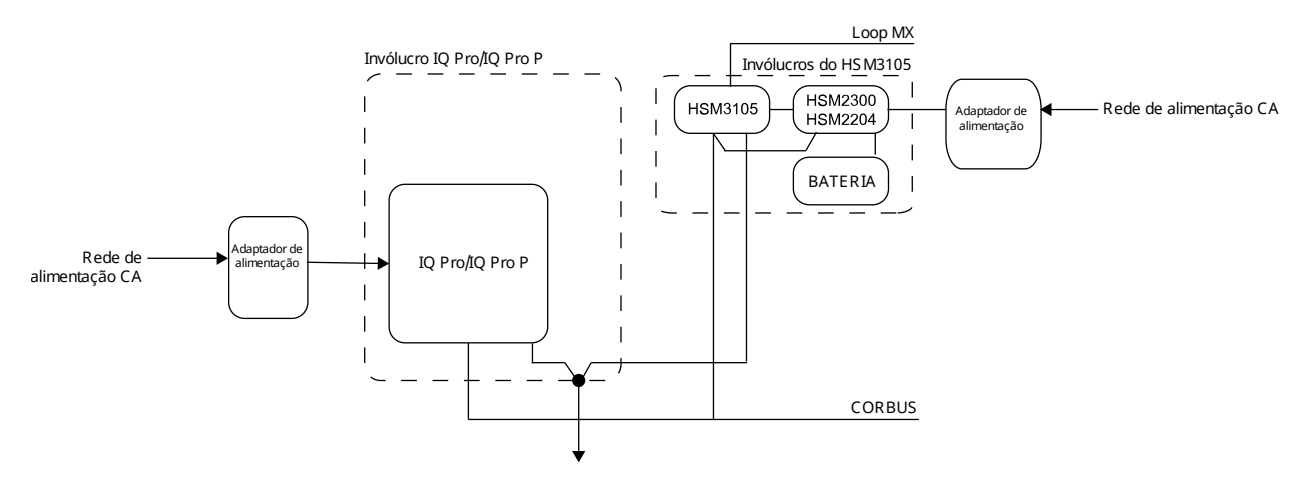

**Figura 3: Modo de alta alimentação – montagem externa**

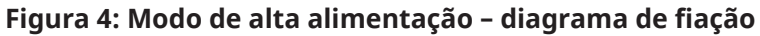

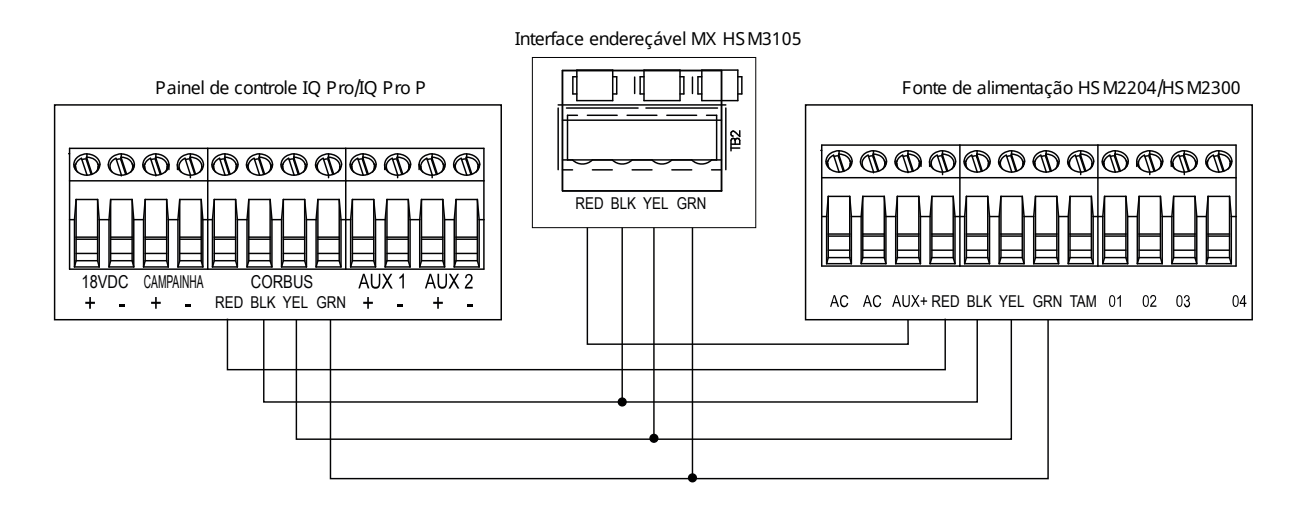

### <span id="page-8-0"></span>Configuração de fiação de loop endereçável MX

O HSM3105 aceita configurações de fiação de dois e quatro fios. Você pode configurar o HSM3105 para gerenciar um esquema de fiação de derivação ou de dois fios. Consulte a [Figura](#page-9-0) 5.

#### <span id="page-9-0"></span>**Figura 5: Fiação de dois fios**

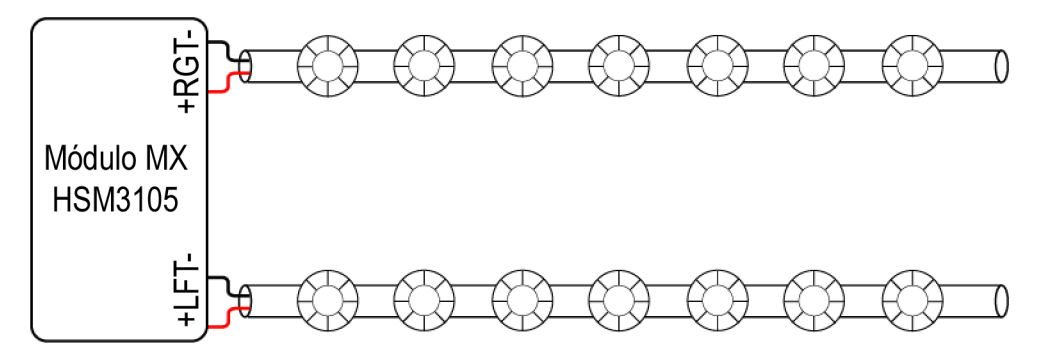

#### <span id="page-9-1"></span>**Figura 6: Fiação de quatro fios**

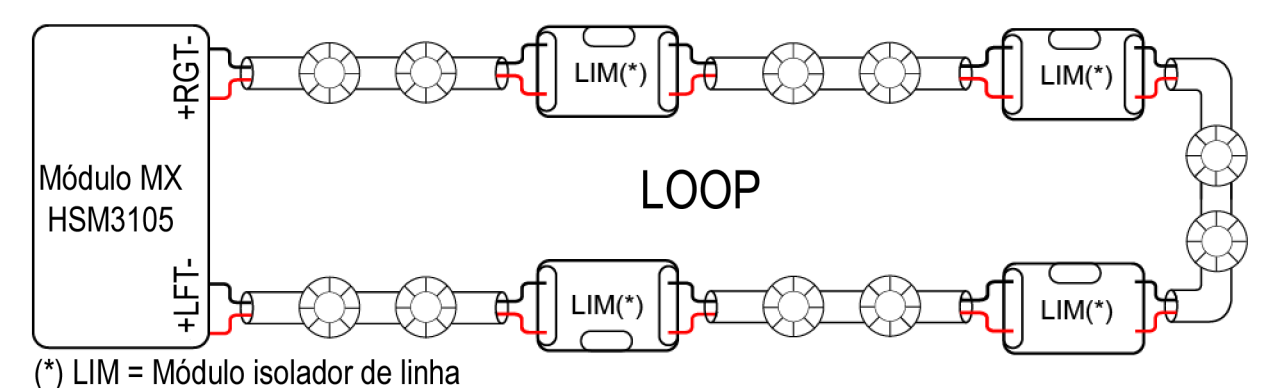

Você pode configurar um módulo HSM3105 usando uma configuração de loop ou fiação de quatro fios. Consulte a [Figura](#page-9-1) 6. No caso de um único problema de fiação, por exemplo, ruptura de cabo ou problema de curto-circuito, todos os dispositivos ainda podem ser gerenciados, dependendo dos isoladores presentes no loop.

Configure o loop MX selecionando a derivação para configuração de dois fios e loop para configuração de quatro fios com o aplicativo instalador IQ Pro.

- 1. Abra o aplicativo instalador IQ Pro.
- 2. Selecione **Installation** > **Devices** > **Security Sensors** > **MX module** (Instalação > Dispositivos > Sensores de segurança > Módulo MX).
- 3. Clique em **Configuration** (Configuração).
- 4. Clique em **Bus Configuration** (Configuração de barramento) e selecione a configuração Derivação ou Loop necessária com base no requisito do local.

#### <span id="page-10-1"></span>**Figura 7: Linha com conexão em T**

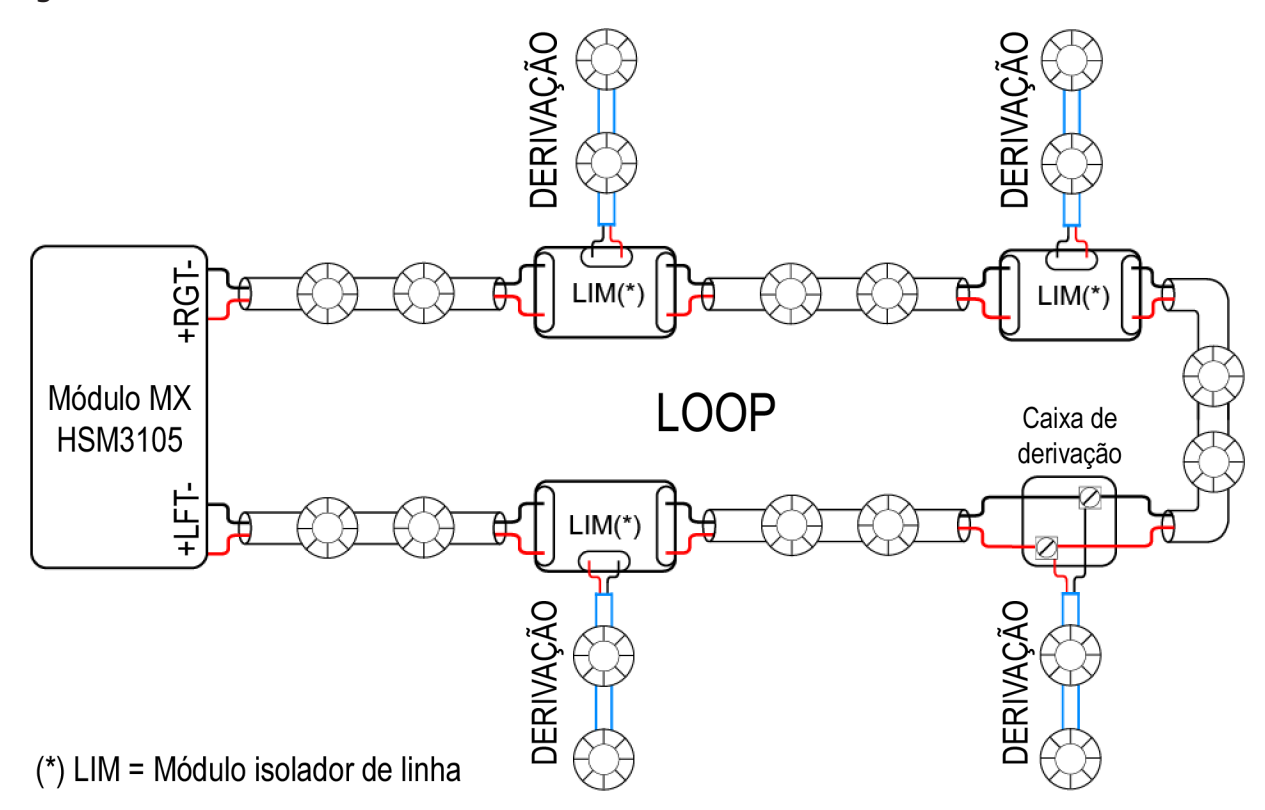

Se forem necessários várias derivações para a instalação, você poderá usar vários módulos MX920 Isolator. Essas derivações podem ser aplicadas a configurações de loop MX de dois ou quatro fios. Consulte o manual do MX920 para obter mais detalhes sobre os módulos isoladores. Consulte a [Figura](#page-10-1) 7.

Agora você pode conectar os dispositivos MX ao HSM3105 com base na configuração escolhida.

### <span id="page-10-0"></span>Carregamento atual no MX Loop

As informações a seguir descrevem a ferramenta Calculadora de corrente de carga do Loop MX HSM3105 fornecida para calcular a carga de corrente no loop MX.

 $\Omega$ **Nota:** Para usar esta ferramenta, o instalador precisará de acesso ao Microsoft Excel ou a um leitor de planilha equivalente.

A planilha vinculada deve ser utilizada como ferramenta pelo instalador para calcular corretamente a carga de corrente no loop MX e evitar sobrecarregar o sistema. Mais detalhes e instruções podem ser encontrados na planilha em: [www.dsc.com/m/29011178](http://www.dsc.com/29011178)

A planilha permite que o instalador:

- 1. insira os dispositivos MX que serão instalados
- 2. defina a configuração do sistema (modo de baixa potência ou alta potência), bem como a fonte de alimentação auxiliar utilizada (somente para modo de alta potência)
- 3. especifique a porcentagem máxima esperada de dispositivos que podem ligar o LED de alarme ao mesmo tempo.

A saída seria a carga atual no loop MX e a porcentagem da carga máxima usada. O instalador pode escolher quais dispositivos MX serão adicionados/removidos no loop MX para evitar sobrecarregar o sistema.

Para o dispositivo MX920, a corrente de falha de loop (16mA) ocorre quando o isolador é acionado (loop em condição de curto). Como resultado, a ferramenta Calculadora de carga de corrente do loop MX não leva em conta esse valor durante o cálculo da corrente de alarme. O instalador deve levar em conta esta falha separadamente.

## <span id="page-11-0"></span>Comprimento do fio do barramento MX

A tabela a seguir descreve o comprimento máximo do fio do barramento MX que pode ser usado dependendo da carga máxima no loop MX (obtida na planilha de cálculo de carga, usando o valor máximo entre a corrente de irrupção ou a corrente de alarme) e a bitola do fio usada na instalação.

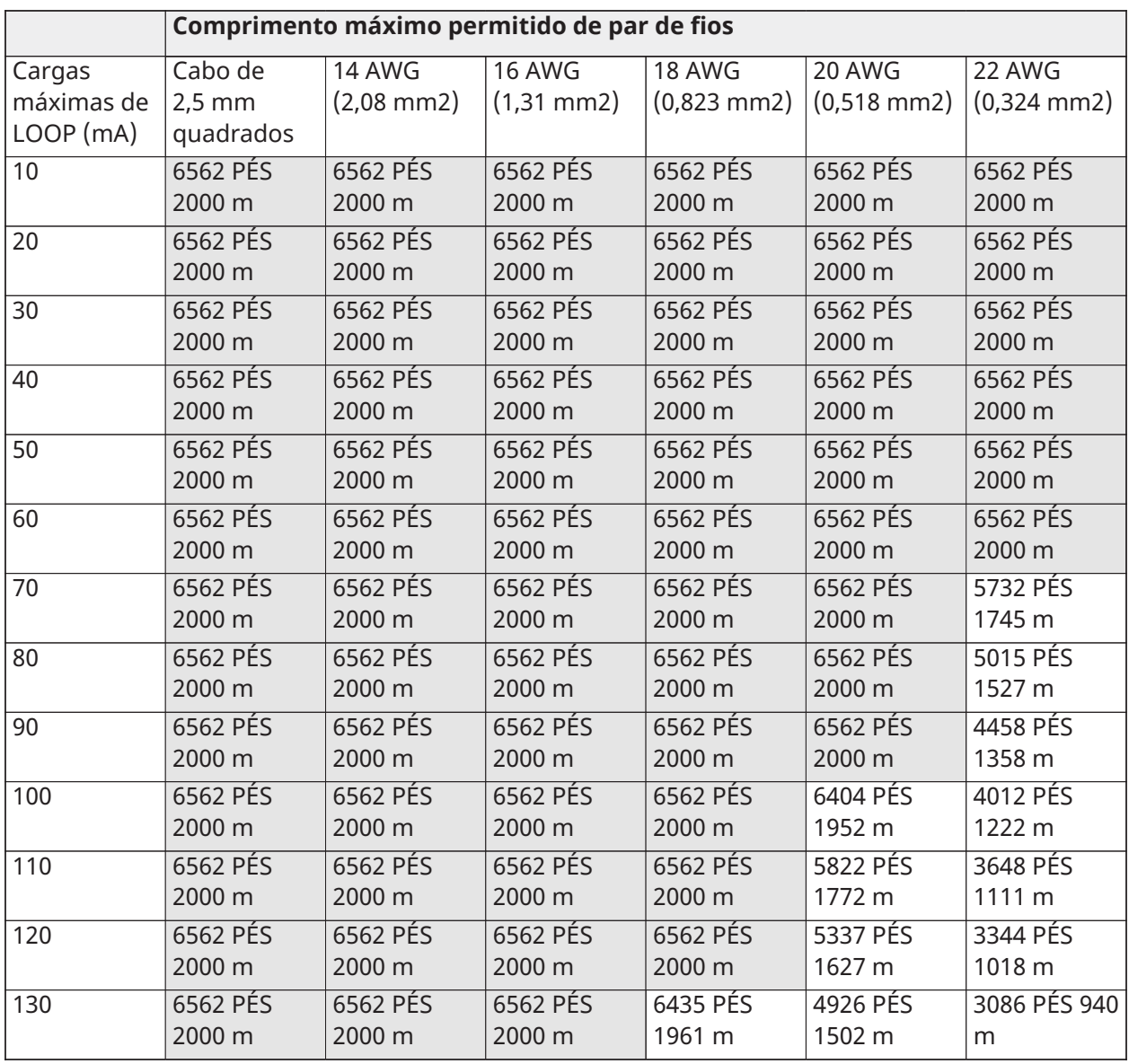

#### **Tabela 4: Comprimento máximo do fio do barramento MX**

|     | Comprimento máximo permitido de par de fios |          |          |          |                           |              |  |  |
|-----|---------------------------------------------|----------|----------|----------|---------------------------|--------------|--|--|
| 140 | 6562 PÉS                                    | 6562 PÉS | 6562 PÉS | 5975 PÉS | 4574 PÉS                  | 2866 PÉS 873 |  |  |
|     | 2000 m                                      | 2000 m   | 2000 m   | 1821 m   | 1394 m                    | m            |  |  |
| 150 | 6562 PÉS                                    | 6562 PÉS | 6562 PÉS | 5577 PÉS | 4269 PÉS                  | 2675 PÉS 815 |  |  |
|     | 2000 m                                      | 2000 m   | 2000 m   | 1699 m   | 1301 m                    | m            |  |  |
| 160 | 6562 PÉS                                    | 6562 PÉS | 6562 PÉS | 5228 PÉS | 4002 PÉS                  | 2508 PÉS 764 |  |  |
|     | 2000 m                                      | 2000 m   | 2000 m   | 1593 m   | 1220 m                    | m            |  |  |
| 170 | 6562 PÉS                                    | 6562 PÉS | 6562 PÉS | 4921 PÉS | 3767 PÉS                  | 2360 PÉS 719 |  |  |
|     | 2000 m                                      | 2000 m   | 2000 m   | 1499 m   | 1148 m                    | m            |  |  |
| 200 | 6562 PÉS                                    | 6562 PÉS | 6562 PÉS | 4183 PÉS | 3202 PÉS 976              | 2006 PÉS 611 |  |  |
|     | 2000 m                                      | 2000 m   | 2000 m   | 1275 m   | m                         | m            |  |  |
| 250 | 6562 PÉS                                    | 6562 PÉS | 5317 PÉS | 3346 PÉS | 2562 PÉS 781              | 1605 PÉS 489 |  |  |
|     | 2000 m                                      | 2000 m   | 1625 m   | 1020 m   | m                         | m            |  |  |
| 300 | 6562 PÉS                                    | 6562 PÉS | 4431 PÉS |          | 2789 PÉS 850 2135 PÉS 651 | 1337 PÉS 407 |  |  |
|     | 2000 m                                      | 2000 m   | 1354 m   | m        | m                         | m            |  |  |
| 350 | 6562 PÉS                                    | 6049 PÉS | 3798 PÉS |          | 2390 PÉS 728 1830 PÉS 558 | 1146 PÉS 349 |  |  |
|     | 2000 m                                      | 1839 m   | 1161 m   | m        | m                         | m            |  |  |
| 400 | 6562 PÉS                                    | 5293 PÉS | 3323 PÉS |          | 2091 PÉS 637 1601 PÉS 488 | 1003 PÉS 305 |  |  |
|     | 2000 m                                      | 1609 m   | 1026 m   | m        | m                         | m            |  |  |

**Tabela 4: Comprimento máximo do fio do barramento MX**

**Nota:** A tabela acima foi calculada considerando uma queda de tensão máxima no loop de 13  $\Omega$ V. Os dispositivos de arrombamento podem abrigar uma seção de cabo máxima de 16 AWG.

### <span id="page-12-0"></span>Invólucros

O HSM3105 deve ser instalado a 0,9 metros (3 pés) do painel. Para o modo de alta alimentação, um invólucro separado (listado abaixo) deve ser usado. Para o modo de baixo consumo de alimentação, existe a opção de usar um suporte interno (dentro do invólucro metálico do IQ Pro) ou um suporte externo (usando um dos invólucros listados abaixo). A configuração do invólucro de plástico para o IQ Pro P não é compatível com a instalação do HSM3105 dentro do invólucro, e um invólucro separado deve ser usado. A fiação interna e/ou externa para este módulo deve ser roteada, apoiada, fixada ou fixada de uma maneira que reduza a probabilidade de tensão excessiva nos fios e nas conexões dos terminais, afrouxamento das conexões dos terminais e danos no isolamento do condutor.

O HSM3105 pode ser instalado nos invólucros listados abaixo. Os comutadores de proteção de bloqueamento podem ser instalados em todas as caixas, incluindo a proteção de abertura da porta ou remoção da posição de montagem. As portas devem ser fixadas usando parafusos ou fechadura.

- Modelo HSC3010C (porta articulada) feito de aço 18 Ga, pintado de branco, dimensões 372 mm x 412 mm x 114 mm, peso: 9,75 lb ou 4,2 Kg
- Modelo HSC3010CR (porta articulada) feito de aço 18 Ga, pintado de vermelho, dimensões 372 mm x 412 mm x 114 mm, peso: 10,0 lb ou 4,5 Kg
- Modelo HSC3030CAR (porta articulada) fabricado em aço 18 Ga (base) e 16 Ga (porta), pintado de branco, dimensões 375 mm x 412 mm x 114 mm, peso 11,45 lb ou 5,2 Kg
- Modelo HSC3020C (porta removível) feito de aço 18 Ga, pintado de branco, dimensões 459 mm x 414 mm x 103 mm, peso: 11,5 lb ou 4,3 Kg
- Modelo HSC3001C (porta articulada) em aço 22 Ga, dimensão 260 mm x 237 mm x 69 mm, peso 1,2 kg
- Modelo HSC3001CP (tampa removível) em ABS, cor branca, dimensões 254 mm x 177,8 mm x 62 mm, peso: 350 g
- Modelo HSC3020CP (porta removível) em PC-ABS, cor branca, dimensões 368 mm x 489 mm x 108 mm, peso: 4,7 lb ou 2,1 Kg
- Modelo PC4050CAR feito em aço 18 Ga, pintado. 376 mm x 305 mm x 125 mm
- Modelo PC4050CR feito em aço 18 Ga, pintado. 376 mm x 305 mm x 128mm
- Modelo PC5003C feito em aço 22 Ga, pintado. 288 mm x 298mm x 78mm

### <span id="page-13-0"></span>Registro automático no painel de alarme

Para registrar o HSM3105, conclua as seguintes etapas:

- 1. Garanta que o sistema esteja desligado.
- 2. Conecte o HSM3105 ao Corbus.
- 3. Ligue o sistema.
- 4. Abra o aplicativo instalador IQ.
- 5. Toque em **Installation** > **Devices** > **Security Sensors** > **Add Device** > **Autolearn** > **Start Autolearn** (Instalação > Dispositivos > Sensores de segurança > Adicionar dispositivo > Autoaprendizado > Iniciar autoaprendizado).

#### **Resultados**

Este módulo HSM3105 está registrado no painel.

#### **O que Fazer Depois:**

Depois que o módulo MX estiver registrado e as configurações de loop estiverem concluídas, consulte [Configuração](#page-8-0) de fiação de loop endereçável MX, abra o aplicativo instalador, vá para **Installation > Devices > Security Sensors > Add Device "+" > Autolearn + MX > Start Autolearn** (Instalação > Dispositivos > Sensores de segurança > Adicionar dispositivo "+" > Autoaprendizado + MX > Iniciar autoaprendizado). Isso registra todos os dispositivos MX conectados ao HSM3105. Quando o registro de todos os dispositivos MX conectados for concluído, o aplicativo IQ Installer mostra esta mensagem: **Registro automático do MX concluído**.

### <span id="page-13-1"></span>LED de status

O HSM3105 está equipado com um LED de status para indicar a condição atual do módulo. Se o HSM3105 estiver funcionando corretamente, o LED de status pisca 120 ms LIGADO e 10 segundos DESLIGADO. Quando uma condição de problema está presente, o LED de status exibe uma série de flashes e permanece em branco por 1,7 segundos. O número de flashes indica a condição de problema conforme descrito abaixo.

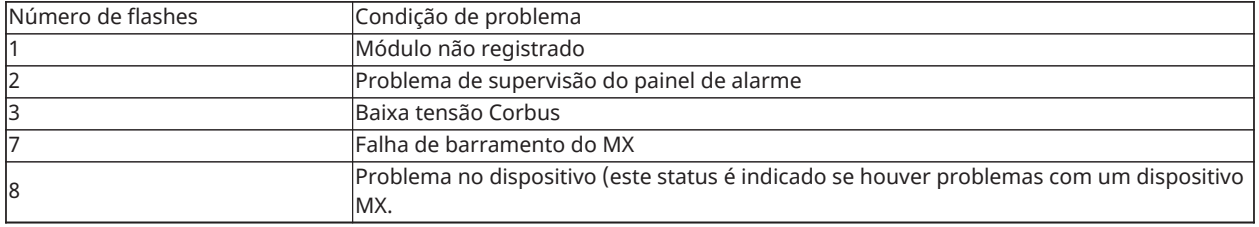

### <span id="page-14-0"></span>Indicações de atualização de firmware

Durante um processo de atualização de firmware, o LED de status pisca: 800 ms ligado/800 ms desligado. Esta cadência deve desaparecer no final do processo de atualização do firmware. Se a atualização do firmware falhar, o LED de status piscará: 200 ms ligado/200 ms desligado. Essa cadência deve desaparecer quando o processo de atualização do firmware for tentado novamente

## <span id="page-14-1"></span>Diagnóstico MX

Acesse o diagnóstico MX no aplicativo instalador.

- 1. Abra o aplicativo instalador IQ.
- 2. Toque em **Installation** > **Devices** > **Security Sensors** > **MX module** > **Diagnostics** (Instalação > Dispositivos > Sensores de segurança > Módulo MX > Diagnóstico).
- 3. Para uma contagem do dispositivo, toque em **Run** (Executar).
- 4. Para o nível de ruído no MX Loop, toque em **Run** (Executar).
- 5. Para diagnóstico de fumaça e calor, toque em **Run** (Executar).

## <span id="page-14-2"></span>Garantia Limitada

A Digital Security Controls (DSC) garante que, por um período de doze meses a partir da data de compra, o produto estará livre de defeitos de materiais e mão de obra sob uso normal e que em cumprimento de qualquer violação de tal garantia, a DSC deverá, a seu critério , reparar ou substituir o equipamento defeituoso após a devolução do equipamento à fábrica. Esta garantia aplica-se apenas a defeitos de peças e de fabricação e não a danos incorridos no transporte ou manuseio, ou danos devido a causas além do controle da DSC, como raios, tensão excessiva, choque mecânico, danos causados pela água ou danos decorrentes de mau uso, alteração ou aplicação inadequada do equipamento.

A garantia anterior aplica-se apenas ao comprador original e substitui todas e quaisquer outras garantias, expressas ou implícitas, e todas as outras obrigações ou responsabilidades por parte da DSC. Esta garantia contém toda a garantia. A Digital Security Controls não assume nenhuma responsabilidade nem autoriza qualquer outra pessoa que pretenda agir em seu nome para modificar ou alterar esta garantia, nem a assumir por ela (a DSC) qualquer outra garantia ou responsabilidade referente a este produto. Em nenhum caso, a DSC será responsável por quaisquer danos diretos, indiretos ou consequentes, perda de lucros antecipados, perda de tempo ou quaisquer outras perdas incorridas pelo comprador associadas à compra, instalação ou operação ou falha deste produto.

**ATENÇÃO:** A Digital Security Controls recomenda que o sistema inteiro seja completamente  $\mathbf{A}$ testado regularmente. No entanto, mesmo com testes frequentes e devido a, entre outros, violação criminosa ou interrupção elétrica, é possível que este produto não funcione como esperado.

IMPORTANTE - LEIA COM ATENÇÃO: O software DSC, adquirido com ou sem Produtos e Componentes, respeita leis de direitos de autor e é comprado com a aceitação dos seguintes termos de licenciamento: Este Contrato de Licença de Usuário Final ("EULA") é um acordo legal entre o Usuário (empresa, indivíduo ou entidade que adquire o Software ou qualquer Hardware relacionado) e a Digital Security Controls, uma divisão da Tyco Safety Products Canada Ltd. ("DSC"), o fabricante dos sistemas de segurança integrados e o programador do software e quaisquer produtos ou componentes relacionados ("HARDWARE") adquiridos pelo Usuário. No caso de estar definido que o software do produto DSC ("PRODUTO DE SOFTWARE" ou "SOFTWA-RE") destina-se a ser acompanhado do HARDWARE, e se verificar que NÃO está incluído um novo HARDWARE, o Usuário não poderá utilizar, copiar ou instalar o PRODUTO DE SOFTWARE. O PRODUTO DE SOFTWARE inclui o software para computador e poderá incluir mídias associadas, materiais impressos e documentação eletrônica ou "on-line". Qualquer software fornecido com o PRODUTO DE SOFTWARE que esteja associado a um contrato de licença de utilizador final em separado está licenciado a V.Exa. nos termos desse mesmo contrato de licença.

Ao instalar, copiar, descarregar, armazenar, aceder, ou outro, utilizando o PRODUTO DE SOFTWARE, o Usuário concorda incondicionalmente em respeitar os termos deste EULA, mesmo que o EULA seja considerado como uma modificação de quaisquer acordos ou contratos prévios. Se o Usuário não concordar com os termos deste EULA a DSC não irá licenciar o PRODUTO DE SOFTWARE ao Usuário, e o Usuário não terá direito à sua utilização.

## <span id="page-15-0"></span>Licença de produto de Software

O PRODUTO DE SOFTWARE está protegido por legislação e tratados internacionais de direitos autorais, bem como por outras legislações e tratados de propriedade intelectual. O PRODUTO DE SOFTWARE é licenciado, não vendido.

1. CONCESSÃO DA LICENÇA Este EULA concede ao Usuário os seguintes direitos:

(a) Instalação e Uso do Software – Para cada licença que o Usuário adquire, apenas poderá haver uma cópia instalada do PRODUTO DE SOFTWARE.

(b) Armazenamento/Uso em Rede – O PRODUTO DE SOFTWARE não pode ser instalado, acessado, exibido, executado, compartilhado ou utilizado simultaneamente em, ou a partir de, diferentes computadores, incluindo uma estação de trabalho, terminal ou outro dispositivo eletrônico ("Dispositivo"). Em outras palavras, se o Usuário tiver várias estações de trabalho, ele terá de adquirir uma licença para cada estação de trabalho onde o SOFTWARE será utilizado.

(c) Cópia de Segurança – O usuário poderá fazer cópias de segurança do PRODUTO DO SOFTWARE, mas poderá ter apenas uma cópia por cada licença instalada num determinado momento. O Usuário poderá utilizar a cópia de segurança somente para fins de arquivo. Salvo da forma expressamente mencionada neste EULA, o Usuário não poderá fazer cópias do PRODUTO DE SOFTWARE, incluindo dos materiais impressos que acompanham o SOFTWARE.

2. DESCRIÇÃO DE OUTROS DIREITOS E LIMITAÇÕES

(a) Limitações sobre Engenharia Reversa, Descompilação e Desmontagem – o Usuário não poderá fazer engenharia reversa, descompilar ou desmontar o PRODUTO DE SOFTWARE exceto e apenas na extensão em que essa atividade for expressamente permitida por lei aplicável, a despeito desta limitação. O Usuário não poderá realizar alterações ou modificações ao Software sem a autorização escrita de um responsável da DSC. O Usuário não poderá remover quaisquer avisos de propriedade, marcas ou etiquetas do Produto de Software. O Usuário irá instituir medidas razoáveis para garantir a conformidade com os termos e condições deste EULA. (b) Separação de Componentes - O PRODUTO DE SOFTWARE é licenciado como um único produto. As partes que o constituem não podem ser separadas para utilização em mais do que uma unidade de HARDWARE. (c) PRODUTO Único INTEGRADO – Se o Usuário adquiriu este SOFTWARE com HARDWARE, então o PRODUTO DE SOFTWARE é licenciado com o HARDWARE como um produto único integrado. Nesse caso, o PRODUTO DE SOFTWARE só pode ser utilizado com o HARDWARE, tal como determinado neste EULA.

(d) Aluguel – O Usuário não pode alugar, locar ou ceder o PRODUTO DE SOFTWARE. O Usuário não poderá disponibilizá-lo a outros ou colocá-lo em um servidor ou site da web.

(e) Transferência do Produto de Software – O Usuário pode transferir todos seus direitos abrangidos por este EULA apenas como parte de uma venda ou transferência permanente do HARDWARE, desde que o Usuário não retenha cópias, transfira todo o PRODUTO DE SOFTWARE (incluindo todos os componentes, mídias e materiais impressos, quaisquer atualizações e este EULA), e desde que o destinatário aceite os termos deste EU-LA. Se o PRODUTO DE SOFTWARE for uma atualização, qualquer transferência deve incluir todas as versões anteriores do PRODUTO DE SOFTWARE.

(f) Término – Sem prejuízo de quaisquer outros direitos, a DSC pode suspender este EULA se o Usuário falhar no cumprimento dos termos e condições deste EULA. Se isso acontecer, o Usuário deverá destruir todas as cópias do PRODUTO DE SOFTWARE e todos seus componentes.

(g) Marcas Registradas – Este EULA não concede ao Usuário quaisquer direitos respeitantes a quaisquer marcas registradas ou de serviço da DSC ou de seus fornecedores.

3. COPYRIGHT - Todos os títulos e direitos de propriedade intelectual relativos ao PRODUTO DE SOFTWARE (incluindo, entre outros, quaisquer imagens, fotos e textos incorporados no PRODUTO DE SOFTWARE), os materiais impressos que o acompanham e quaisquer cópias do PRODUTO DE SOFTWARE, são propriedade da DSC ou de seus fornecedores. O Usuário não pode copiar os materiais impressos que acompanham o PRODUTO DE SOFTWARE. Todos os títulos e direitos de propriedade intelectual no e para o conteúdo que pode ser acessado através do uso do PRODUTO DE SOFTWARE são propriedade dos respetivos proprietários do conteúdo e podem ser protegidos por direitos autorais aplicáveis ou outras legislações e tratados de propriedade intelectual. Este EULA não confere ao Usuário quaisquer direitos para uso desse conteúdo. A DSC e seus fornecedores reservam-se todos os direitos não expressamente conferidos ao abrigo deste EULA.

4. RESTRIÇÕES À EXPORTAÇÃO – O Usuário assume que não exportará ou reexportará o PRODUTO DE SOFTWARE para qualquer país, indivíduo ou entidade sujeito a restrições de exportação Canadenses. 5. LEGISLAÇÃO APLICÁVEL – Este Acordo de Licença de Software é regido pelas leis da Província de Ontário, Canadá.

6. ARBITRAGEM – Todos os conflitos emergentes deste Acordo serão resolvidos por arbitragem final e obrigatória ao abrigo da Lei de Arbitragem, ficando as partes sujeitas à decisão arbitral. O local designado para a arbitragem será Toronto, no Canadá, e a língua da arbitragem será o inglês. Garantia Limitada

(a) SEM GARANTIA – A DSC FORNECE O SOFTWARE "TAL COMO ESTÁ", SEM GARANTIA. A DSC NÃO GARANTE

QUE O SOFTWARE CUMPRIRÁ SEUS REQUISITOS OU QUE O FUNCIONAMENTO DO SOFTWARE SEJA ININTER-RUPTO OU LIVRE DE ERROS.

(b) ALTERAÇÕES NO AMBIENTE OPERACIONAL – A DSC não se responsabiliza por problemas causados por alterações às características operacionais do HARDWARE, ou por problemas na interação do PRODUTO DE SOFTWARE com PRODUTOS DE SOFTWARE ou HARDWARE que não sejam produzidos pela DSC. (c) LIMITAÇÕES DE RESPONSABILIDADE: A GARANTIA REFLETE A DISTRIBUIÇÃO DO RISCO – EM QUALQUER CASO, SE ALGUM ESTATUTO IMPLICAR GARANTIAS OU CONDIÇÕES NÃO MENCIONADAS NESTE CONTRATO DE LICENÇA, A RESPONSABILIDADE TOTAL DA DSC NÃO SERÁ SUPERIOR AO VALOR EFETIVAMENTE PAGO PE-LO USUÁRIO PELA LICENÇA DESTE PRODUTO DE SOFTWARE E CINCO DÓLARES CANADENSES (CAD \$5,00). CO-MO ALGUMAS JURISDIÇÕES NÃO PERMITEM A EXCLUSÃO OU LIMITAÇÃO DE RESPONSABILIDADE PARA DA-NOS CONSEQUENTES OU ACIDENTAIS, A LIMITAÇÃO SUPRACITADA PODERÁ NÃO SE APLICAR AO USUÁRIO. (d) ISENÇÃO DE RESPONSABILIDADE DE GARANTIAS – ESTA GARANTIA CONTÉM A GARANTIA COMPLETA E DE-VERÁ PREVALECER SOBRE TODA E QUALQUER GARANTIA, EXPRESSA OU IMPLÍCITA (INCLUINDO TODAS AS GA-RANTIAS IMPLÍCITAS DE COMERCIALIZAÇÃO OU ADAPTAÇÃO PARA UM DETERMINADO FIM), E TODAS AS OU-TRAS OBRIGAÇÕES OU RESPONSABILIDADES POR PARTE DA DSC. A DSC NÃO OFERECE QUAISQUER OUTRAS GARANTIAS. A DSC NÃO ASSUME NEM AUTORIZA QUALQUER OUTRA PESSOA A ATUAR EM SEU NOME PARA MODIFICAR OU ALTERAR ESTA GARANTIA, NEM A ASSUMIR POR ELA (A DSC) QUALQUER OUTRA GARANTIA OU RESPONSABILIDADE RELACIONADA COM ESTE PRODUTO DE SOFTWARE.

(e) RECURSO EXCLUSIVO E LIMITAÇÃO DE GARANTIA – EM NENHUMA CIRCUNSTÂNCIA SERÁ A DSC RES-PONSABILIZADA POR QUAISQUER DANOS ESPECIAIS, INCIDENTAIS, CONSEQUENTES OU INDIRETOS RESUL-TANTES DO NÃO CUMPRIMENTO DA GARANTIA, NÃO CUMPRIMENTO DO CONTRATO, NEGLIGÊNCIA, RES-PONSABILIDADE OBJETIVA, OU QUALQUER OUTRA DISPOSIÇÃO LEGAL. TAIS DANOS INCLUEM, ENTRE OU-TROS, A PERDA DE LUCROS, PERDA DO PRODUTO DE SOFTWARE OU QUALQUER EQUIPAMENTO ASSOCIADO, CUSTO DE CAPITAL, CUSTOS COM EQUIPAMENTO DE SUBSTITUIÇÃO, INSTALAÇÕES OU SERVIÇOS, TEMPO IM-PRODUTIVO, TEMPO DE COMPRA, EXIGÊNCIAS DE TERCEIROS, INCLUINDO CLIENTES, E DANOS MATERIAIS. AVISO: A DSC recomenda que todo o sistema seja completamente testado numa base de regularidade. No entanto, mesmo com testes frequentes e devido a, entre outros, violação criminosa ou interrupção elétrica, é possível que este PRODUTO DE SOFTWARE não funcione como esperado.

## <span id="page-17-0"></span>Informações de FCC e ISED do Canadá

Esta informação se aplica ao modelo HSM3105.

#### <span id="page-17-1"></span>Declaração sobre modificações

A Tyco Safety Products Canada Ltd. não aprovou nenhuma alteração ou modificação neste dispositivo pelo usuário. Quaisquer alterações ou modificações podem anular a autoridade do usuário para operar o equipamento.

Tyco Safety Products Canada Ltd. n'approuve aucune modification apportée à l'appareil par l'utilisateur, quelle qu'en soit la nature. Tout changement ou modification peuvent annuler le droit d'utilisation de l'appareil par l'utilisateur.

### <span id="page-17-2"></span>Aviso de dispositivo digital FCC Classe B

Este equipamento foi testado e atende os limites para dispositivos digitais Classe B, de acordo com a Parte 15 das Regras da FCC (Federal Communications Commission, Comissão de Comunicações Federal do Governo dos Estados Unidos). Esses limites foram projetados para oferecer proteção razoável contra interferência prejudicial, em uma instalação residencial. Este equipamento gera, usa e irradia energia de radiofrequência e, se não for instalado e usado de acordo com estas instruções, pode causar interferência prejudicial a comunicações de rádio. Entretanto, não há garantia de que a interferência não ocorrerá em uma determinada instalação. Se este equipamento causar interferência prejudicial à recepção de rádio ou televisão, o que pode ser determinado ligando e desligando o equipamento, o usuário é encorajado a tentar corrigir a interferência por uma ou mais das seguintes medidas:

- Redirecione ou reposicione a antena receptora.
- Aumentar a distância entre o equipamento e o receptor.
- Conectar o equipamento a uma tomada em um circuito diferente daquele ao qual o receptor está conectado.
- Consulte o distribuidor ou um técnico com experiência em rádio/TV para obter ajuda.

#### ISED Canadá

CAN ICES-3(B)/NMB-3(B)